1

بية للعلوم الرصفة قسم علوم الحاسوب المرحلة االوىل تقنيات وتركيب حاسوب م.م. هند مسلم جاسم

جامعة البصرة

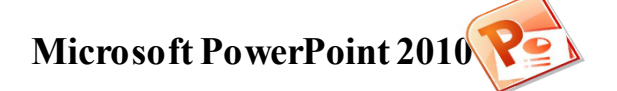

 یعتبر برنامج 2010 point Power Microsoft من البرامج البسیطة والفعالة في إعداد العروض التفاعلیة Interactive Shows، حیث یمكن بواسطتھ تنظیم مجموعة من الشرائح لتظھر بشكل متعاقب أما تلقائیا Automatic أو تفاعلیا Interactive، وتنظیم الاشكال والنصوص داخل الشرائح، مع اضافة حركات ومؤثرات صوتیة مرافقة للحركة. یمكن ربط عناصر الشریحة بملفات خارجیة أو شرائح اخرى من نفس المشروع بواسطة استخدام الارتباطات التشعبیة Hyperlinks. وكما یمكن خزن المشروع بصیغة ملف باوربوینت قابل للتعدیل، أو عرض تلقائي یمكن تشغیلھ بدون وجود برنامج PowerPoint في الحاسبة، أو ملف فیدیو . لتشغیل برنامج 2010 PowerPoint

## **Start All Programs Microsoft Office PowerPoint 2010**

عند تشغيل البرنامج سوف تظھر نافذة البرنامج كما في الشكل 1

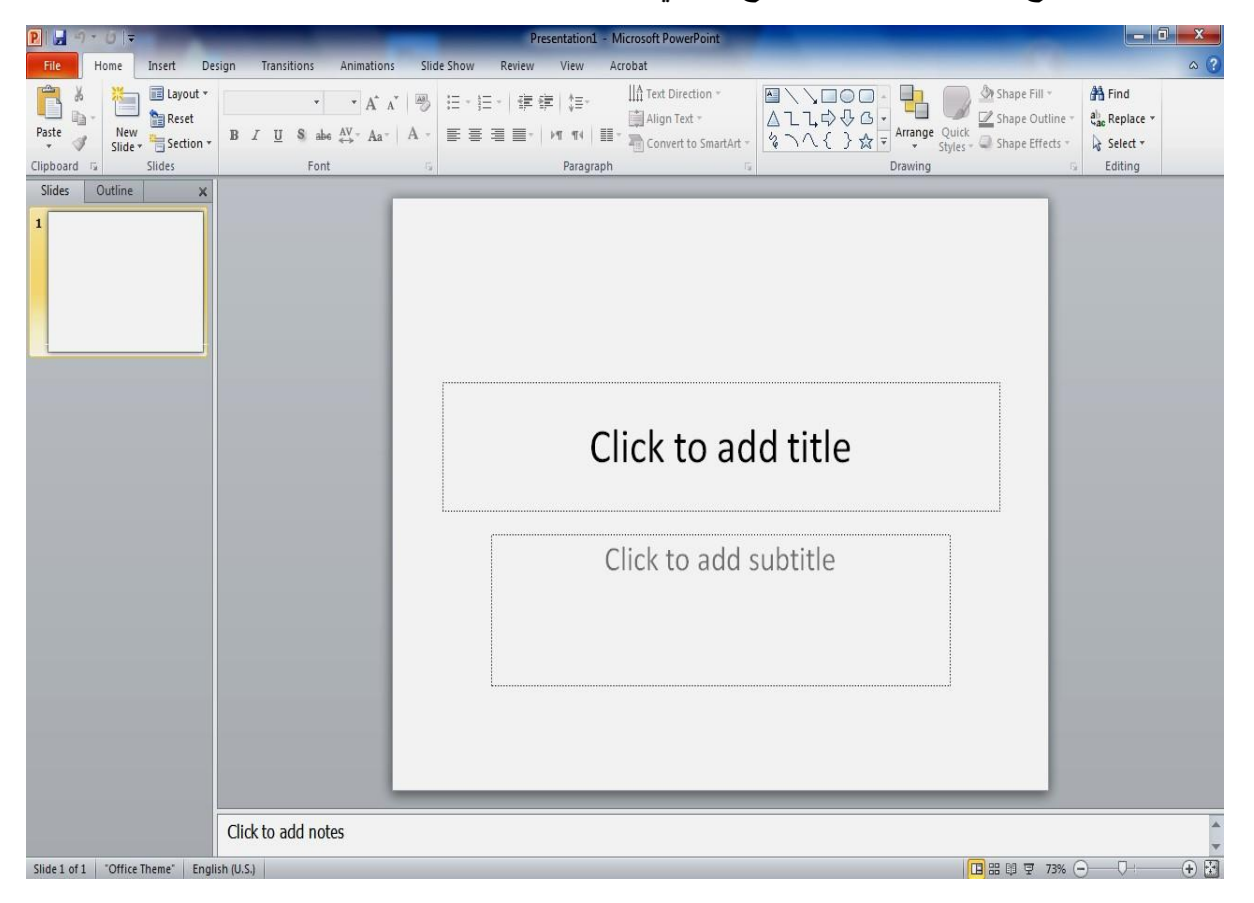

شكل (1)

كما واضح في الشكل اعاله تتكون نافذة البرنامج من

- شریط العنوان الذي یحتوي على
- -1 العنوان الافتراضي للملف هو 1 Presentation
	- Quick Access Toolbar شریط -2

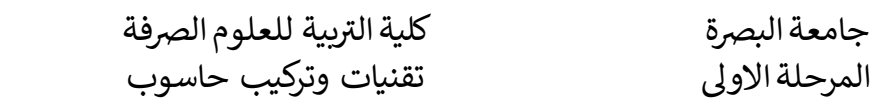

قسم علوم الحاسوب م.م. هند مسلم جاسم

-3 ازرار التكبير وتصغير واغالق نافذة التطبيق.

- قائمة Ribbon وهي القائمة الرئيسية في التطبيق تحوي على جميع اوامر التطبيق مبوبة ب9 فئات وهي
	- File :تحوي قائمة ملف على الاوامر التالية :
	- o Info : یستعرض خصائص ملف الحالي ومعلوماتھ
		- o New: ینشئ ملف جدید
		- نشئ سابقا o Open: یفتح ملف قد ا ۱Í
	- o Save: یحفظ التغيرات التي اجریتعلى ملف ُمنشئ سابقا
		- o as Save : ینشئنسخة جدیدة من ملف موجود سابقا
			- o Print: طباعة محتویات الملف
			- o Share: مشاركة الملف مع اشخاص اخرین
				- o Export : تصدیر الملف
				- o Close : اغالق التطبيق
		- Microsoft office في المستخدم حساب : Account o
			- PowerPoint اعدادات : Option o
			- Home: تحوي القائمة الرئيسية على اوامر الفئات التالية
	- o Clipboard : فئة خاصة بعمليات النسخ ونقل ولصق ونسخ التنسيق
	- o Slides : فئة خاصة بالشرائح الجدیدة وتخطيطاتھا واضافة اقسام للشرائح
		- o Front: تنسيقات الخط المستخدم وتاثيراتھ
			- o Paragraph: تنسيقات الفقرات
		- o Drawing : ادراج الرسوم وترتيبھا والتاثيرات والتنسيقات عليھا
			- o Editing : عمليات البحث والاستبدال واختيار الكائنات
- Insert: قائمة ادراج تحوي كل فئات الكائنات الممكن ادراجھا في شرائح ملف point power
	- o Slides : ادراج شریحة جدیدة
		- o Tables: ادراج جدول
		- o Images : ادراج صور
	- o Illustrations : ادراج اشكال ومخططات

بية للعلوم الرصفة قسم علوم الحاسوب المرحلة االوىل تقنيات وتركيب حاسوب م.م. هند مسلم جاسم

- o ins-Add : تنزیل اضافات من الانترنت لتحسين العمل
	- o Links : اضافة ارتباطات تشعبية الى العمل
		- o Comments: اضافة تعليقات
- o Text: فئة مختصة بادراج كائنات نصية وراس وتذیيل شرائح العمل
	- o Symbols : ادراج معادلات ورموز
		- o Media : ادراج وسائط متعددة
	- Design : تحوي القائمة تصميم على الفئات الخاصة بتصميم شرائح المشروع
		- o Themes: مواضيع فنية )اشكال فنية ( لتحسين شكل الشرائح
			- o Variants : مجموعات اللوان مختلفة
			- o Customize: تخصيص تنسيقات للشرائح
			- Transitions: تحوي قائمة الانتقالات على فئات واوامر التالية
				- o Preview: استعراض الانتقال المختار
			- الانتقالات من نماذج : Transition to this slide o
				- o Timing : تحدید وقت الانتقال
				- Animations : تحوي قائمة تاثيرات حيویة على
					- o Preview: استعرض شكل التاثير
				- o Animation : نماذج من التاثيرات الحيویة
			- o Animation Advanced : تاثيرات حيویة متقدمة
				- o Timing : تحدید وقت عرض التاثير الحيوي
					- Show Slide : تحوي قائمة عرض الشریحة على
			- o Show Slide Start: طرق البدء باستعراض الشرائح
				- الشرئح اعدادات : Set Up o
				- o Monitors : شاشة العرض
				- Review: تحوي قائمة استعراض على الفئات التالية
				- o Proofing لتثبت من الامالء وتصحيح الاخطاء
- o Insights : لاستبصار للبحث عن المعلومات خاصة بمفردة مستخدمھ في الشریحة عن طریق الانترنت

3

جامعة البصرة

- o Language : اللغات والترجمة
- o Comments: ادارة التعليقات
- o Compare: مقارنة محتویات الملف الحالي وملف اخر موجود
- o Ink : تنسيقات القلم و محدد الكتابة والمؤشر المستخدم في الاستعراض
	- View : تحوي قائمة عرض على
	- o Views Presentation : طرق عرض الشرائح
	- o Views Master : طرق عرض الشرائح الرئيسية
- o Show : تنشيط ادوات مساعدة بالتصميم المسطرة والشبكة والمالحظات
	- o Direction : اتجاة الشریحة
	- o Zoom: كبير وتصغير العرض
	- o grayscale /Color : عرض الشریحة بالالوان او الاسود والابيض
		- o Window : طرق عرض نوافذ PowerPoint
- o Macros : اجراء سلسلة من الاوامر وجمعھا في امر واحد لاتمام مھام متكررة